# **Saitek Cyborg 2000 USB Stick**

## *Minimum System Requirements*

o operate the Saitek Cyborg 2000 USB Stick you will need a Pentium class computer (166MHz PC & 32Mb RAM) with Windows® 98 or Millennium installed.

#### *Installing your Cyborg 2000 USB Stick*

- 1. Insert the USB connector of your Saitek Cyborg 2000 USB Stick into the USB port on your computer and follow the on-screen instructions.
- 2. When prompted, select **Search for the best driver for your device** and at the next screen, tick the **CD-ROM drive** option, insert your Windows® 98/Millennium disk and click on **Next**.
- 3. Follow the on-screen instructions and when the installation is completed, click on **Finish**.
- 4. To calibrate your Cyborg 2000, click on **Start** on the Windows® Taskbar and then on **Settings** and **Control Panel**. 5. In **Control Panel**, click on the **Game Controllers** icon.
- 
- 6. In the **Game Controllers** window, your Cyborg 2000 will appear as **HID Game Controller: 3 axis 4 button, joystick with POV hat**. With this selected, click on **Properties** and then the **Settings** tab and within this tab click on **Calibrate**.
- 7. Follow the on-screen instructions to calibrate your stick and then click on **Finish**.
- 8. Test your calibration under the **Test** tab and then click on **OK**.
- Your Cyborg 2000 is now ready for gameplay.

**Note**: It is recommended that you remove all other devices from within the **Game Controllers** Window to receive the optimum performance from your Saitek Cyborg 2000 USB Stick.

#### *Caractéristiques minimales pour le système:*

our pouvoir utiliser le stick USB Saitek Cyborg 2000, vous devez posséder un ordinateur avec processeur Pentium u équivalent fonctionnant (166MHz PC & 32Mb RAM) avec Windows® 98 ou 2000.

#### *Installation de votre stick USB Cyborg 2000*

- 1. Reliez le connecteur USB de votre stick USB Saitek Cyborg 2000 au port USB de votre ordinateur et suivez les instructions à l'écran.
- 2. Répondez à l'invite qui s'affiche à l'écran en sélectionnant **Chercher le meilleur lecteur pour votre dispositif.**  Dans l'écran suivant, cochez l'option **LecteurCD-ROM**, puis insérez votre disque compact Windows® 98/ Millennium et cliquez sur **Suivant**.
- 3. Suivez les instructions à l'écran et cliquez sur **Terminer** une fois l'installation terminée.
- 4. Pour calibrer votre Cyborg 2000, cliquez sur **Démarrer** sur la barre des tâches de Windows®, puis sur **Paramètres** et **Panneau de configuration**.
- 5. Dans le **Panneau de configuration**, cliquez sur l'icône **Contrôleurs de jeu**.
- 6. Dans la fenêtre **Contrôleurs de jeu**, vous verrez apparaître votre Cyborg 2000 avec les caractéristiques suivantes : **Contrôleur de jeu HID : 3 axes, 4 boutons, joystick avec hat POV**. Cliquez sur **Propriétés**, puis sur l'onglet **Paramètres**. Cliquez ensuite sur **Calibrer**.
- 7. Suivez les instructions à l'écran pour calibrer votre stick, puis cliquez sur **Terminer**.
- 8. Testez votre calibration sous l'onglet **Test**, puis cliquez sur **OK**.
- Votre Cyborg 2000 est maintenant prêt à l'emploi.

**Remarque** : Nous vous recommandons de supprimer tous les autres dispositifs dans la fenêtre **Contrôleurs de jeu** in de garantir le fonctionnement optimal de votre stick Saitek USB Cyborg 2000.

#### *Minimale Systemanforderungen*

Um Saitek Cyborg 2000 USB Stick zu nutzen, benötigen Sie einen Pentium PC (166MHz PC & 32Mb RAM) mit Windows® 98 oder Millennium.

#### *Cyborg 2000 USB Stick installieren*

- 1. Schliessen Sie den USB-Anschluss Ihres Saitek Cyborg 2000 USB Stick an den USB Port des PCs und folgen Sie den Bildschirmanweisungen.
- 2. Werden Sie dazu aufgefordert, lassen Sie den PC nach dem geeignesten Treiber suchen, legen dazu
- 4. Um Ihren Cyborg 2000 USB zu Kalibrieren, gehen Sie auf START, EINSTELLUNGEN, SYSTEMSTEUERUNG.
- 5. Rufen Sie GAMES CONTROLLER auf.
- 6. Dort wird Ihr Cyborg 2000 als **HID Game Controller: 3 axis 4 button, joystick with POV hat**  erscheinen. Markieren Sie diesen Treiber und klicken Sie auf EIGENSCHAFTEN, dann KALIBRIEREN.
- 7. Folgen Sie den Anweisungen und kalibrieren Sie.
- 8. Testen Sie Ihre Kalibrierung unter TESTund klicken Sie danach OK.
- 9. Ihr Cyborg 2000 ist nun startklar.

**Empfehlung**: Bitte entfernen Sie alle anderen ausgewählten Treiber, falls es zu Konflikten kommt.

### *Requisiti minimi di sistema*

I

Per utilizzare il Cyborg 2000 USB Stick Saitek è necessario un computer di classe Pentium con installato Windows® 98 (166MHz PC & 32Mb RAM) o Millennium.

#### *Installazione del Cyborg 2000 USB Stick*

- 1. Inserire il connettore USB del Cyborg 2000 USB Stick Saitek nella porta USB del vostro computer e seguire le istruzioni sullo schermo.
- 2. Quando viene richiesto, selezionare **Ricerca del driver migliore per il vostro dispositivo** e alla schermata successiva, selezionare l'opzione **drive CD-ROM**, inserire il vostro disco di Windows® 98/Millennium e cliccare su **Avanti**.
- 3. Seguire la istruzioni sullo schermo e quando l'installazione è completata, cliccare su **Fine**.
- 4. Per calibrare il Cyborg 2000, cliccare su **Avvio** sulla barra delle applicazioni di Windows® e quindi su **Impostazioni** e **Pannello di controllo**.
- 5. Sul **Pannello di controllo**, cliccare sull'icona **Game Controllers**.
- 6. Sulla finestra **Game Controllers**, il vostro Cyborg 2000 apparirà come **HID Game Controller: 3 assi 4 pulsanti, joystick con hat POV**. Con questo selezionato, cliccare su **Proprietà** e poi sulla voce **Impostazioni** e all'interno di questa voce cliccare su **Calibrare**.
- 7. Seguire le istruzioni sullo schermo per calibrare lo stick e quindi cliccare su **Fine**.
- 8. Eseguire il controllo della calibrazione alla voce **Prova** e poi cliccare su **OK**.
- 9. Il vostro Cyborg 2000 è ora pronto per giocare.

**Nota**: Si raccomanda di rimuovere tutti gli altri dispositivi all'interno della finestra **Game Controllers** per ottenere prestazioni ottimali dal Cyborg 2000 USB Stick Saitek.

#### *Requisitos mínimos del sistema* ESP

Para la operación de la Palanca USB Cyborg 2000 de Saitek requerirá un ordenador Pentium (166MHz PC & 32Mb RAM) con Windows® 98 o Millennium.

## *Instalación de la Palanca USB Cyborg 2000*

- 1. Introduzca el conector USB de la palanca del Cyborg 2000 de Saitek en el puerto USB del ordenador y siga las instrucciones en pantalla.
- 2. Cuando vea el mensaje, seleccione **Búsqueda del mejor driver para el dispositivo** y, en la pantalla siguiente, señale la opción **CD-ROM drive**, introduzca el disco Windows® 98/Millennium y haga clic en **Siguiente**.
- 3. Siga las instrucciones en pantalla y, una vez terminada la instalación, haga clic en **Finalizar**.
- 4. Para la calibración del Cyborg 2000, haga clic en **Inicio** desde la barra de tareas de Windows® y en **Configuración** y **Panel de Control**.
- 5. Desde **Panel de Control**, haga clic en el icono de **Controladores de Juego**.
- 6. Una vez en la ventana de **Controladores de Juego**, aparecerá el Cyborg 2000 como **Controlador de Juego HID: joystick de 3 ejes y 4 botones con seta POV**. Con este seleccionado, haga clic en **Propiedades** y en el tabulador de **Configuración** y, desde allí, en **Calibrar**.
- 7. Siga las instrucciones en pantalla para calibrar la palanca y, cuando haya terminado, haga clic en **Finalizar**.
- 8. Compruebe la calibración con el tabulador **Prueba** y, seguidamente, haga clic en **OK**.
- 9. El Cyborg 2000 está listo para el juego.

**Nota**: Para obtener el mejor funcionamiento de la Palanca USB Cyborg 2000 de Saitek se recomienda la retirada de cualquier otro dispositivo de la ventana de **Controladores de Juego**.

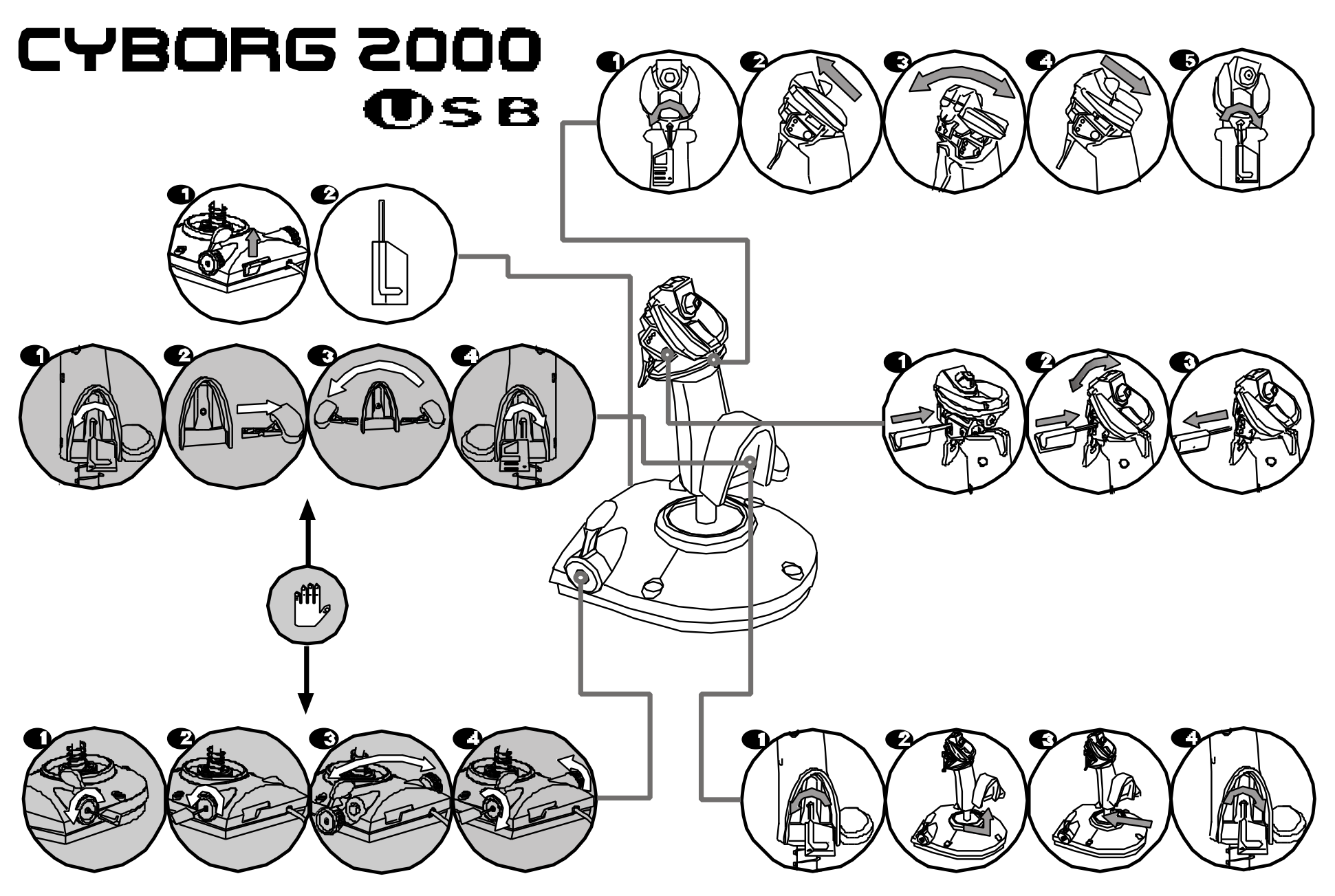

PS9S 英法德意西 P/N 41J18S-52000 0500